# **VVALTEC**

*Произведено по технологии: VALTEC s.r.l., Via Pietro Cossa, 2, 25135-Brescia, ITALY Изготовитель: ООО «Сфера экономных технологий»,644021,Россия;г.Омск, 7-я Линия, д.132*

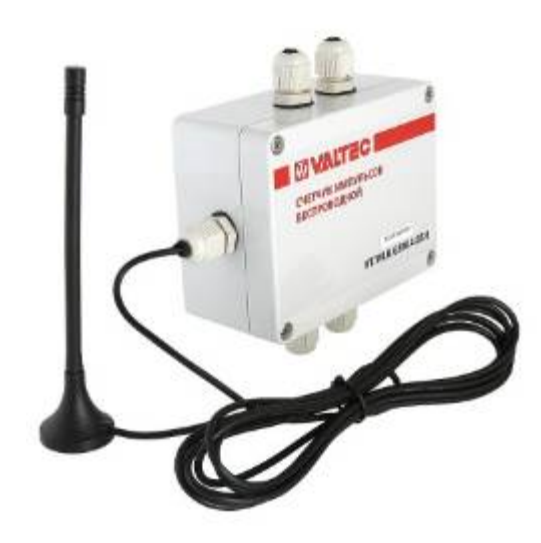

**СЧЕТЧИКИ ИМПУЛЬСОВ** 2.3. Расшифровка артикула: **C GSM МОДЕМОМ ДЛЯ АСКУЭР «VALTEC-SPUTNIK»**

Модель**: VT.WLR.GSM**

# ПС - 46771

### *1. Назначение и область применения*

1.1. Беспроводные счетчики импульсов с GSM-модемом предназначены для сбора информации о количестве поступивших импульсов с приборов учета, имеющих импульсные выходы, и передачи этой информации на сервер по GSM/GPRS соединению.

1.2. К прибором учёта счетчик импульсов подсоединяется по проводной схеме.

1.3. Основная сфера использования счетчиков импульсов системы автоматизированного сбора, контроля и учета энергоресурсов (АСКУЭР). Счетчик импульсов может использоваться в различных отраслях промышленности и народного хозяйства, в том числе и в жилищно-коммунальном хозяйстве.

## *2. Модификации*

2.1. В зависимости от модификации, счётчики импульсов могут иметь 2 или четыре импульсных входа, автономное или внешнее питание, степень защиты корпуса IP 20 или IP 65.

- 2.2. Все счетчики комплектуются выносной антенной.
- 

# VT. WLR. GSM. 2.20.0

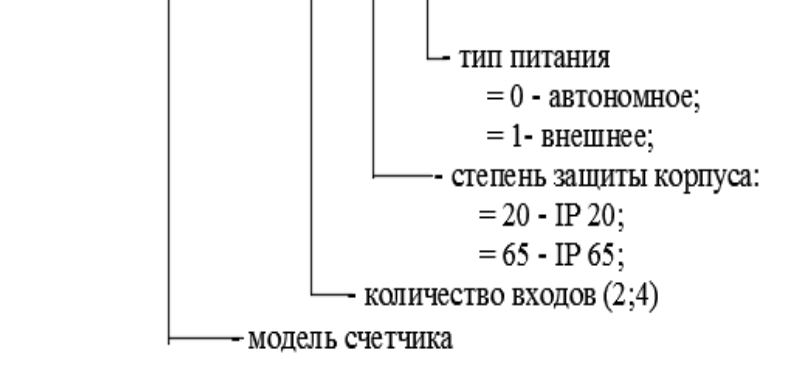

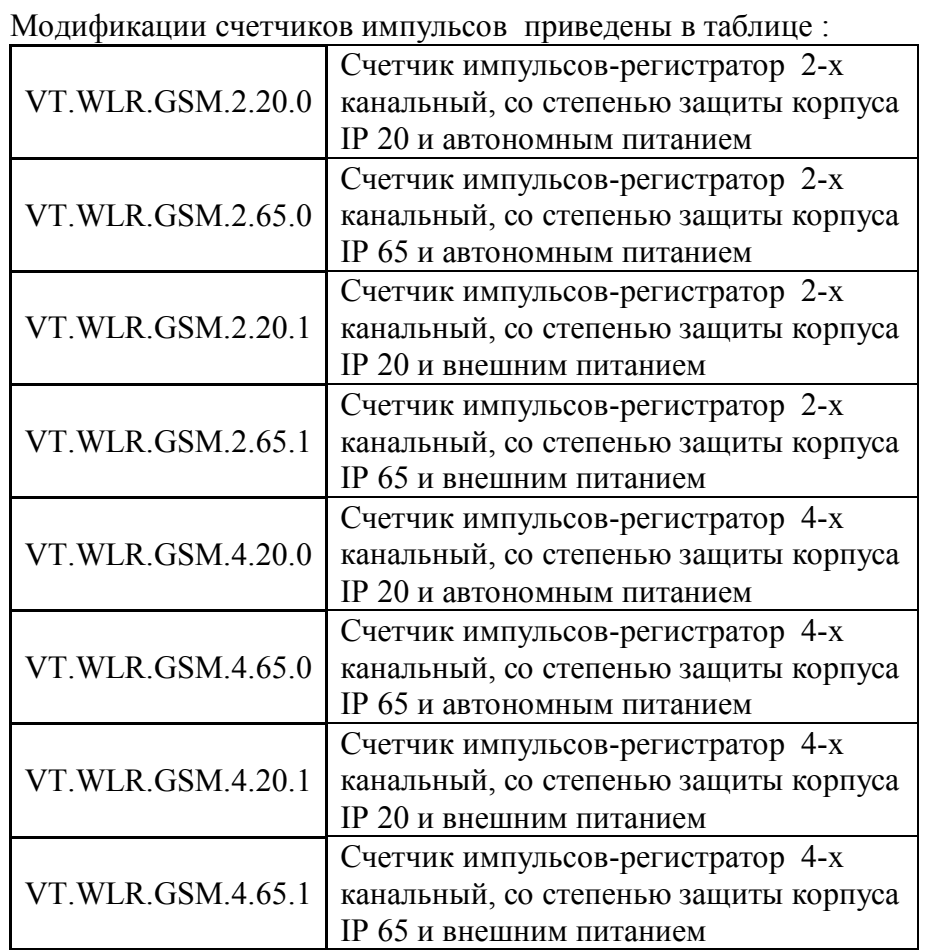

## *3.Технические характеристики*

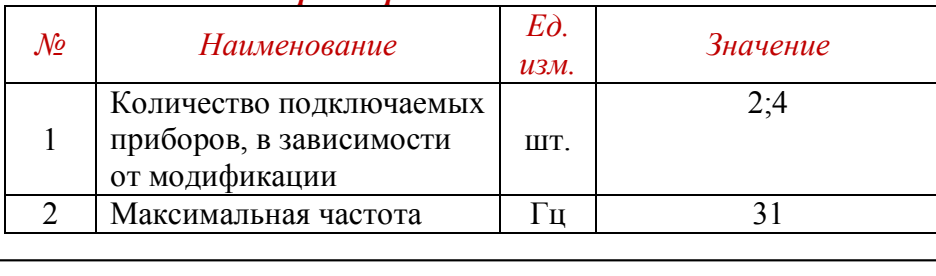

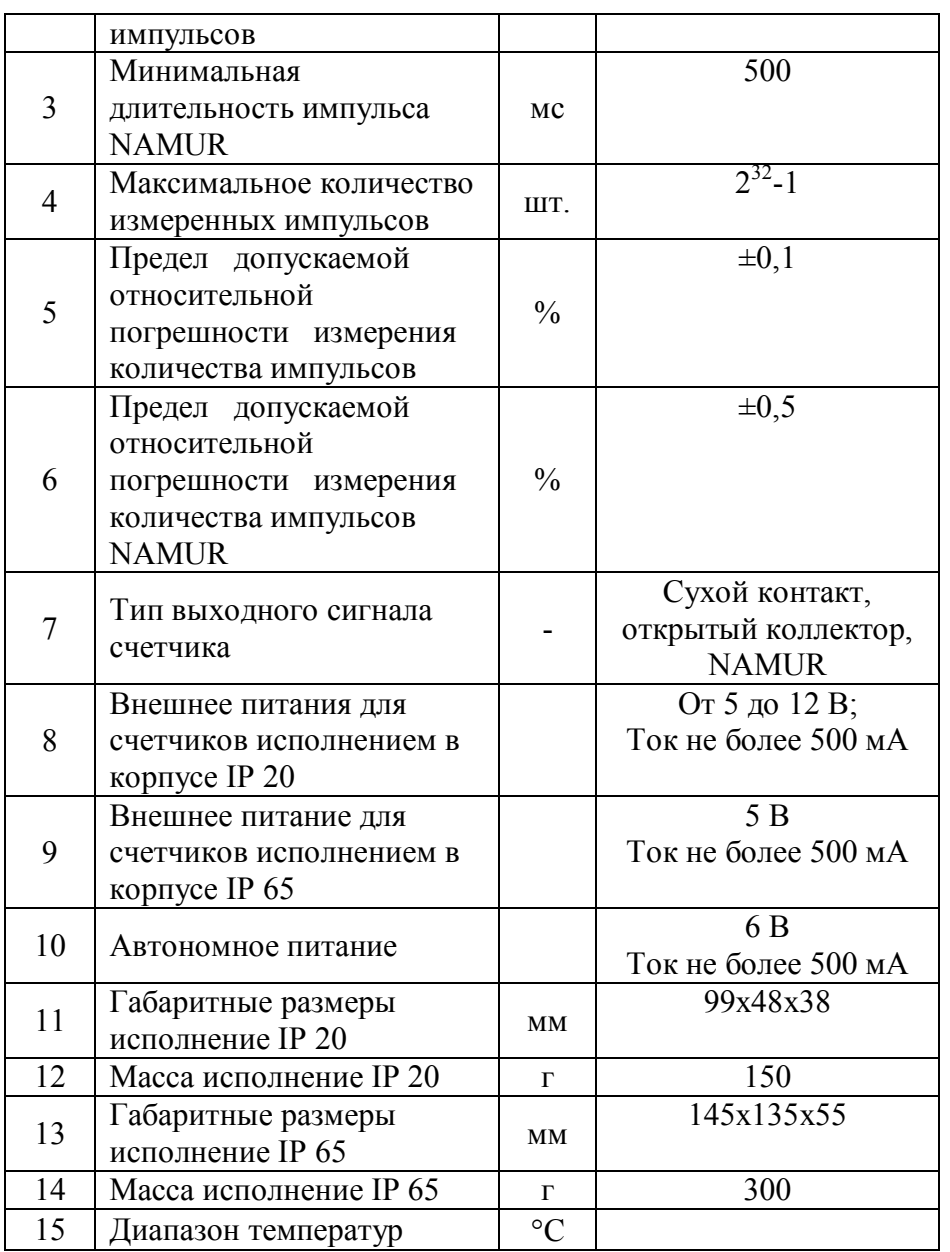

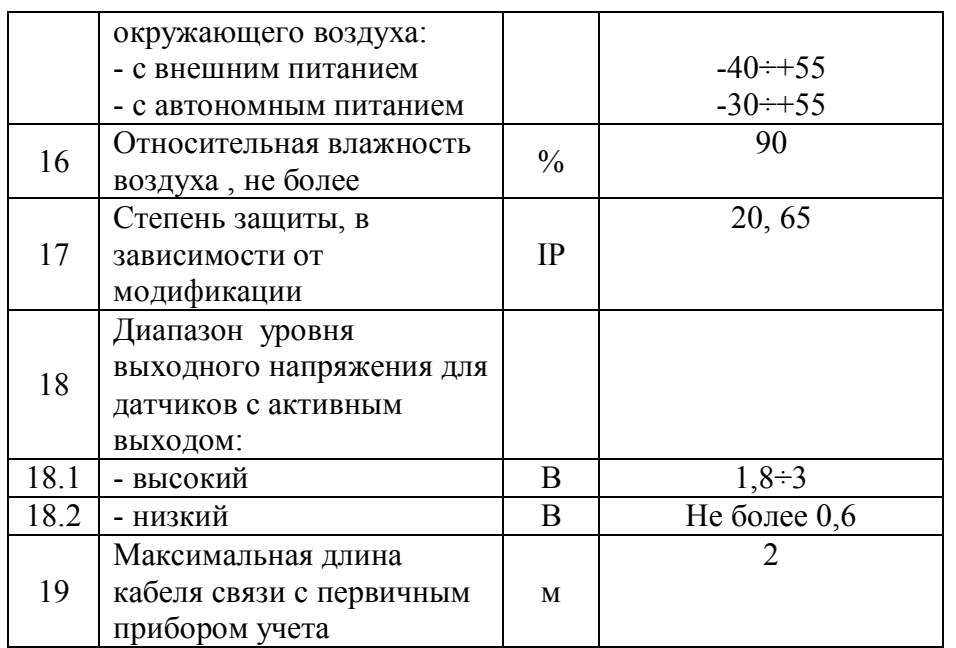

# *4. Внешний вид и установочные размеры*

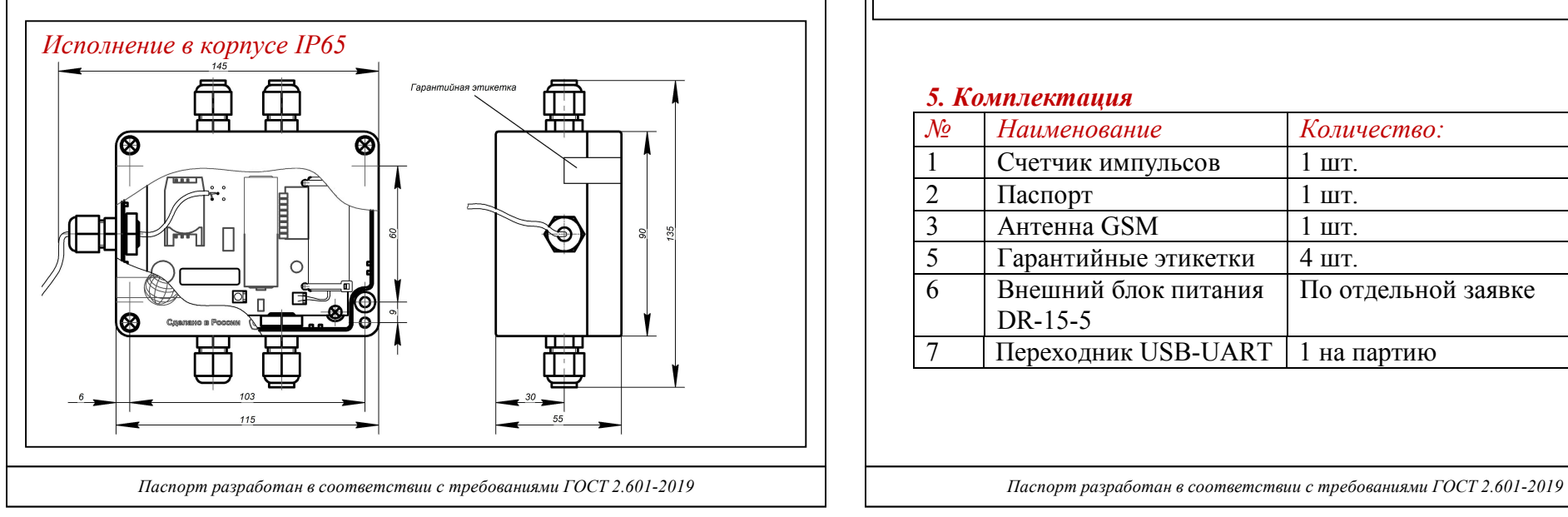

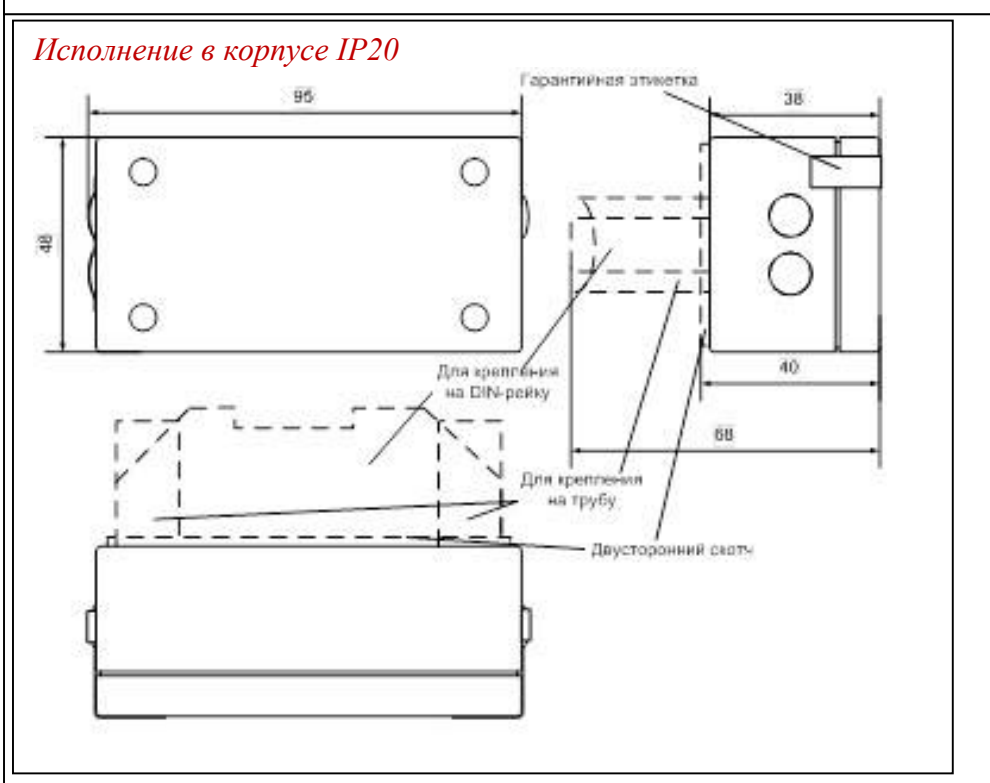

### *5. Комплектация*

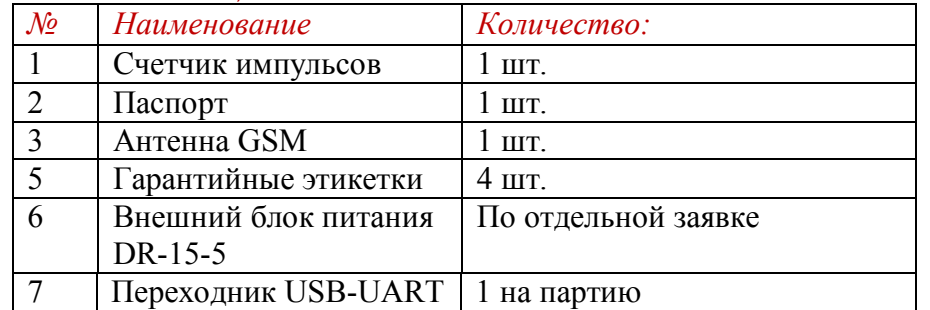

## *6. Монтаж и работа со счетчиком импульсов*

6.1. Перед монтажом убедитесь в наличии гарантийной этикетки внутри корпуса счетчика.

6.2. Используя один из монтажных комплектов, закрепите счетчик импульсов в любом удобном месте вблизи прибора учета ресурсов.

6.3. При выборе места крепления необходимо учитывать длину кабеля связи прибора учета со счетчиком импульсов. Длина кабеля связи не должна превышать 2 м.

6.4. Не рекомендуется крепить счетчик импульсов к неизолированным трубам.

6.5. Замените необходимое количество заглушек на корпусе счетчика импульсов проходными втулками, в зависимости от количества подключаемых приборов учета.

6.6. Подключите прибор учета ресурсов к счетчику импульсов и блоку питания в соответствии со схемой, приведенной на рисунке:

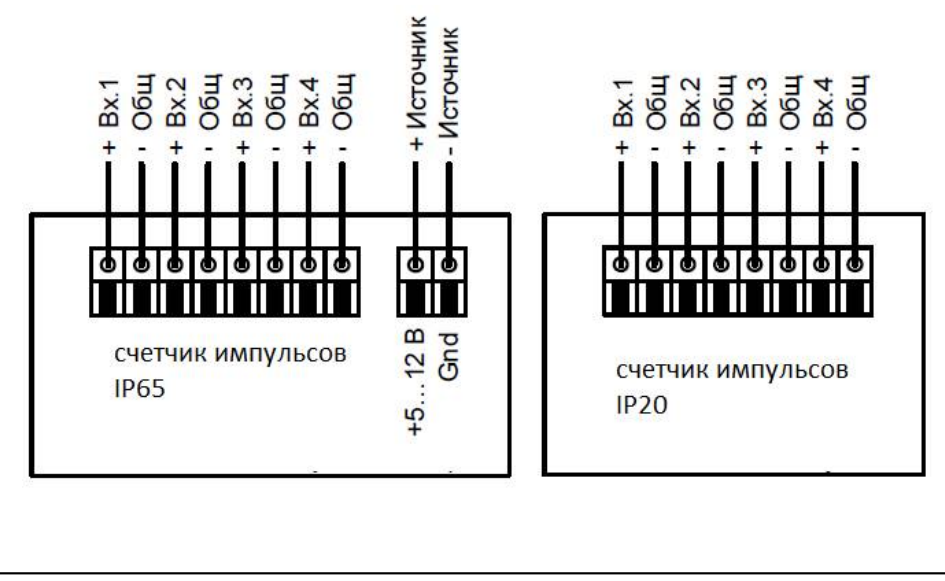

6.7. У счётчика с корпусом IP20 закрепите провод внутри корпуса счетчика при помощи стяжки, для предотвращения его выдергивания из корпуса. При наличии двух проводов с одной стороны счетчика следует закреплять оба провода одной стяжкой.

6.8. Для подключения импульсных входов или источника питания необходимо использовать кабель с внешним диаметром оболочки 3,5 — 6 мм.

6.9. Через один гермоввод должен проходить один кабель. Запрещается проводить через один гермоввод несколько отдельных проводов для подключения импульсных входов или источник питания.

6.10. После монтажа проводов закройте крышку счетчика импульсов.

# *7.Настройка счетчика импульсов*

7.1 Для настройки счетчика импульсов необходимо:

- источник питания на 5…12 В,

- переходник USB-UART,

- персональный компьютер с установленным драйвером для переходника и программой «*SPUTNIK\_GSM*», расположенной по адресу: https://valtec.ru/document/calculate .

7.2 Запитайте счётчик импульсов, для этого:

- в счётчике с корпусом IP65 подсоедините батарею или блок питания к разъёму BAT;

- счётчик с корпусом IP20 подключите к блоку питания в соответствии с п.6.6;

- подсоедините к разъёму ХР2 счётчика импульсов преобразователь USB-UART, подключенный к компьютеру; запустите программу «*SPUTNIK\_GSM*».

7.3 В программе «*SPUTNIK\_GSM*» нажмите «*Личный кабинет*», введите в качестве логина *«admin»,* а в качестве пароля *«8».*  Не нажимая кнопку «*Вход*», нажмите «*Опрос приборов*». В открывшемся окне нажмите «*Конфигураторы*», выберите

# «*VT.VLR.GSM*».

7.4 В поле «Окружение» выберите СОМ-порт, соответствующий переходнику USB-UART и откройте его.

7.5 В поле «*Информация*» нажмите кнопку «*Чтение*». Должны заполниться поля информации о счётчике импульсов.

7.6 Установите время в счётчике импульсов, для этого в поле «*Часы реального времени*» установите флажок «*Синхронизация с ПК*», либо введите время вручную и нажмите кнопку «*Запись*».

7.7 Настройте адрес сервера и номер порта, куда должен передавать данные счётчик импульсов. Для этого в полях «*Номер порта сервера*», «*Домен*», «*Имя скрипта*» нажмите кнопки «*Чтение*». Если какой-либо параметр не соответствует требуемому, измените его.

7.8 Перейдите на вкладку «*Каналы*». Здесь есть окна, отображающие настройки каналов, текущие показания каналов, а также поле «*Прибор*», в котором можно задать настройки канала и текущее значение.

7.9. В поле «*Прибор*» выберите номер канала, который необходимо настроить.

7.10 Выберите назначение канала. Если канал настроен как «аварийный», то при изменении состояния на этом канале в журнал событий счётчика будет внесена запись, содержащая время возникновения события, состояния входов и текущие показания.

7.11 Выберите тип подключаемого к счётчику импульсов прибора.

7.12 В окно «*Номер прибора*» ведите 8 последних цифр серийного номера подключаемого прибора.

7.13 Введите версию прибора (число от 0 до 255).

7.14 В окне «*Изготовитель*» введите первые 3 буквы изготовителя прибора.

7.15 Выберите единицы измерения параметра.

7.16 Введите вес импульса прибора в соответствии с выбранными единицами измерения.

7.17 Введите в строку «*Длительность*» минимальную длительность импульса в миллисекундах (16÷3500). Это необходимо для фильтрации помех более высокой частоты, чем полезный сигнал.

7.18.Нажмите кнопку «*Записать*».

7.19 В окне «*Предустановка канала*» введите начальное показание подключаемого прибора в выбранных единицах измерения, и нажмите кнопку «*Запись*».

7.20 После окончания конфигурирования всех каналов, для проверки записанных настроек по каналам, нажмите кнопку «*Чтение*», расположенную под окном отображения настроек. В этом окне есть столбцы «*DIF*» и «*VIF*»- они соответствуют выбранным единицам измерения, согласно стандарту M-Bus, и необходимы для передачи значений с счётчика импульсов на сервер. Значения на сервер передаются в формате числа с плавающей точкой (IEEE 754).

7.21 Для чтения текущих показаний в импульсах и в реальных единицах, нажмите кнопку «*Чтение*» в поле «*Показания каналов*». Значение предустановленное и значение считанное могут не совпадать. Это связано с тем, что при предустановке записываемое значение округляется до веса импульса, при этом дробная часть результата отбрасывается, т.е. погрешность счёта не может быть меньше веса импульса.

7.22 Перед началом эксплуатации рекомендуется убедиться в работоспособности первичных преобразователей и счетчика импульсов. Данная проверка производится сравниванием меняющихся показаний первичных преобразователей и считанных текущих значений каналов.

7.23 По окончании настройки, на вкладке «*Технология*» в поле «*Сервис*» нажмите кнопку «*Очистить журналы*».

7.24 Установите сим-карту в держатель. Если на сим-карте задан ПИН-код, то на вкладке «*Технология*» запишите этот ПИН-код в счётчик импульсов.

7.25 Для модели с внешним питанием установите перемычку J1 для подключения резервного источника питания.

7.26 Для проверки соединения счётчика импульсов с сервером, в поле «*Сервис*» нажмите кнопку «*Передача*». Отсоедините от счётчика импульсов переходник USB-UART. Через несколько секунд должна начаться передача.

 Если установлена перемычка J2 (для исполнения IP20), то этапы передачи можно наблюдать по миганию светодиода:

- мигание с частотой 1 Гц – регистрация в сети GSM,

- мигание с периодом 3 сек. – модуль зарегистрировался в сети GSM,

- мигание с частотой 3 Гц – модуль подключен к сети GPRS.

7.27 В рабочем режиме, если счётчик запитан от батареек, то рекомендуется снять перемычку J2 (для IP20) в целях экономии питания.

7.28 На сервере подключенные к счётчику приборы различаются по их идентификатору, который состоит из типа прибора, номера прибора, версии и аббревиатуры изготовителя.

7.29 Если в счётчике импульсов несколько смежных каналов настроены с одинаковыми идентификаторами приборов, то на сервере это будет отображаться как один прибор с несколькими измеряемыми параметрами.

7.30 Счётчик импульсов в начале каждого часа записывает в журнал текущие показания по каналам. При сеансе связи на сервер передаются сохранённые журнальные записи, причём счётчик отмечает те записи, которые удалось передать, и в следующий сеанс они уже не передаются.

И наоборот, если в текущем сеансе не удалось передать какиелибо показания, значит, они будут переданы в следующем сеансе вместе с новыми записями.

7.31 Если канал настроен как аварийный, то при изменении сигнала на этом канале, будет произведена запись состояния счётчика в журнал событий, а также будет произведена внеочередная передача данных на сервер.

# *8. Маркировка и опломбирование прибора*

8.1. Тип счетчика, логотип предприятия-изготовителя указываются на внешней стороне крышки.

8.2. Заводской номер и дата изготовления счетчика указываются на наклейке, расположенной на корпусе счетчика.

8.3. При выпуске из производства счетчик пломбируется гарантийными этикетками, расположенными внутри корпуса. Со счётчика импульсов с повреждёнными или отсутствующими этикетками гарантия снимается.

8.4. После монтажа счетчика импульсов для предотвращения несанкционированного доступа к элементам счетчика, его крышка дополнительно пломбируется.

8.5. Дополнительное опломбирование счетчика производится путем наклеивания гарантийных этикеток в местах, указанных на рисунках п.4. Проходные втулки, устанавливаемые в корпус счетчика вместо заглушек, пломбировке не подлежат.

## *9. Эксплуатация и техническое обслуживание*

9.1. Техническое обслуживание счетчика импульсов следует производить не реже одного раза в год.

9.2. Техническое обслуживание счетчика включает контроль крепления, электрических соединений, удаление пыли и загрязнений с его корпуса.

# *10. Условия хранения и транспортировки*

10.1. Хранение счетчика импульсов должно производиться в упаковке предприятия по условиям хранения 1.2. по ГОСТ 15150-69.

10.2. Счетчик импульсов может транспортироваться любым видом закрытого транспорта на любое расстояние при температуре окружающего воздуха от минус 50 до плюс 50 °С и относительной влажности воздуха до 80 % .

10.3. При транспортировании воздушным транспортом счетчик импульсов должен быть размещен в отапливаемом герметизированном отсеке воздушного судна.

### *11.Консервация*

11.1. Консервация изделия производится в закрытом вентилируемом помещении при температуре окружающего воздуха от 15 до 40°С и относительной влажности до 80% при отсутствии в окружающей среде агрессивных примесей.

11.2. Консервация изделия производится в соответствии с требованиями ГОСТ 9.014-78.

11.3. Срок защиты без переконсервации – 6 лет.

11.4. По конструктивному признаку изделие относится к группе исполнения В4 по ГОСТ Р 52931-2008.

## *12.Утилизация*

12.1. Утилизация изделия (переплавка, захоронение, перепродажа) производится в порядке, установленном Законами РФ от 04 мая 1999 г. № 96-ФЗ "Об охране атмосферного воздуха" (с изменениями и дополнениями), от 24 июня 1998 г. № 89-ФЗ (с изменениями и дополнениями) "Об отходах производства и потребления", от 10 января 2002 № 7-ФЗ « Об охране окружающей среды» с изменениями и дополнениями), а также другими российскими и региональными нормами, актами, правилами, распоряжениями и пр., принятыми во использование указанных законов.

## *13.Гарантийные обязательства*

13.1. Изготовитель гарантирует соответствие изделия требованиям безопасности, при условии соблюдения

потребителем правил использования, транспортировки, хранения, монтажа и эксплуатации.

13.2. Гарантия распространяется на все дефекты, возникшие по вине завода-изготовителя.

13.3. Гарантия не распространяется на дефекты, возникшие в случаях:

- нарушения паспортных режимов хранения, монтажа, испытания, эксплуатации и обслуживания изделия;

- ненадлежащей транспортировки и погрузо-разгрузочных работ;

- наличия следов воздействия веществ, агрессивных к материалам изделия;

- наличия повреждений, вызванных пожаром, стихией, форс мажорными обстоятельствами;

- повреждений, вызванных неправильными действиями потребителя;

- наличия следов постороннего вмешательства в конструкцию изделия.

13.4. Производитель оставляет за собой право внесения изменений в конструкцию, улучшающие качество изделия при сохранении основных эксплуатационных характеристик.

### *14.Условия гарантийного обслуживания*

14.1.Претензии к качеству товара могут быть предъявлены в течение гарантийного срока.

14.2.Неисправные изделия в течение гарантийного срока ремонтируются или обмениваются на новые бесплатно. Потребитель также имеет право на возврат уплаченных за некачественный товар денежных средств или на соразмерное уменьшение его цены. В случае замены, замененное изделие или его части, полученные в результате ремонта, переходят в собственность сервисного центра.

14.3. В случае, если отказ в работе изделия произошёл не по причине заводского брака, затраты, связанные с демонтажом,

монтажом и транспортировкой неисправного изделия в период гарантийного срока, Потребителю не возмещаются. 14.4. В случае, если результаты экспертизы покажут, что недостатки товара возникли вследствие обстоятельств, за которые не отвечает изготовитель, затраты на экспертизу изделия оплачиваются Потребителем.

14.5.Изделия принимаются в гарантийный ремонт (а также при возврате) полностью укомплектованными.

# *15. Свидетельство о приёмке*

Счетчик импульсов беспроводной VT.WLR.GSM- \_\_\_\_\_\_\_\_\_\_\_\_\_

№ \_\_\_\_\_\_\_\_\_\_\_\_\_\_ версия ПО \_\_\_\_\_\_\_\_\_\_\_\_\_\_\_\_\_\_\_\_\_.

заводской номер

идентификатор ПО изготовлен и принят в соответствии с обязательными требованиями государственных стандартов, действующей технической документацией и признан годным к эксплуатации.

\_\_\_\_\_\_\_\_\_\_\_\_\_\_\_\_\_\_\_\_\_ \_\_\_\_\_\_\_\_\_\_\_\_\_\_\_ \_\_\_\_\_\_\_\_\_\_\_\_\_\_\_\_\_\_

должность личная подпись расшифровка подписи

Дата изготовления

 $\overline{\phantom{a}}$  , which is a set of the set of the set of the set of the set of the set of the set of the set of the set of the set of the set of the set of the set of the set of the set of the set of the set of the set of th год, месяц, число

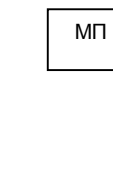

# **ГАРАНТИЙНЫЙ ТАЛОН №\_\_\_\_\_**

*Наименование товара* 

# **СЧЕТЧИК ИМПУЛЬСОВ БЕСПРОВОДНОЙ C GSM МОДЕМОМ**

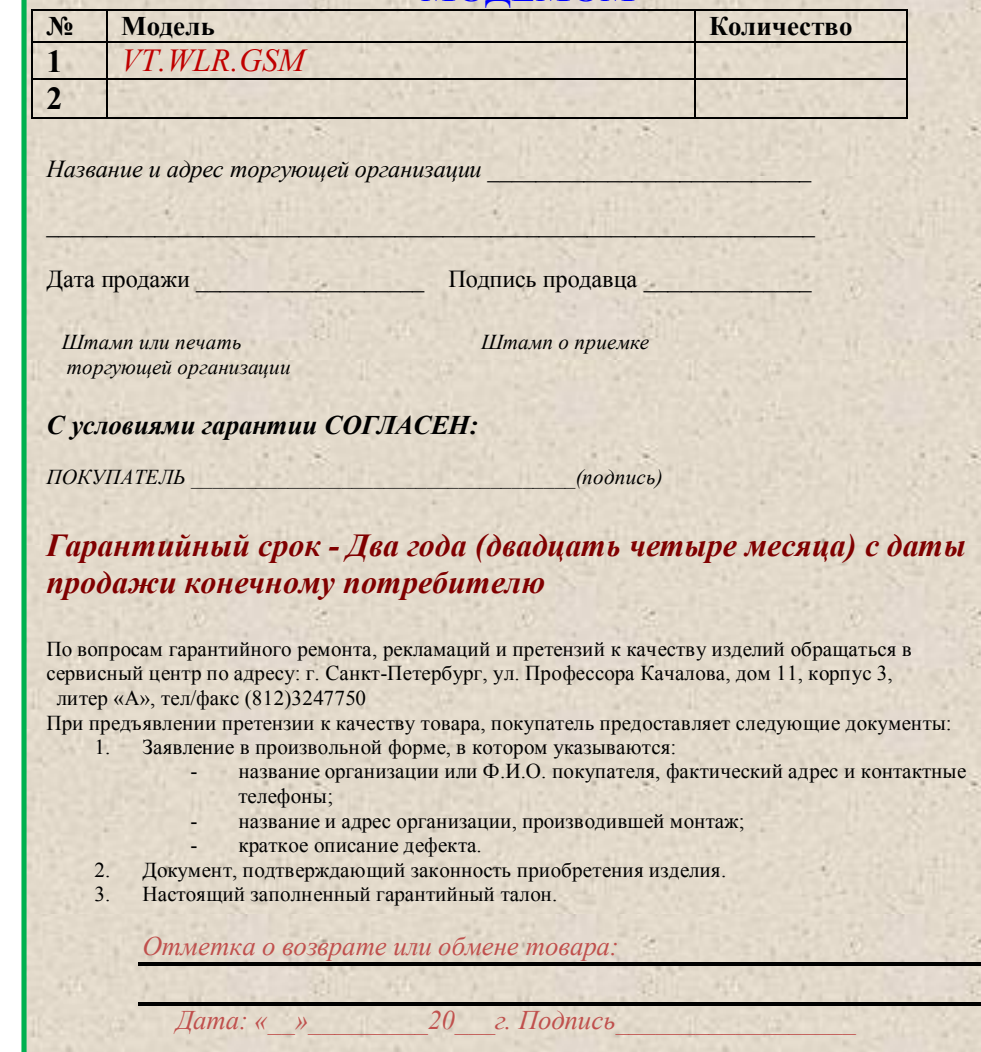